# **System Compliance Checks**

Šimon Lukašík Martin Preisler

# **Agenda**

- What is computer compliance
- Automation -- SCAP
- SCAP Content creation
- Existing SCAP content
- opensource SCAP projects
- scap-workbench
- Anaconda integration
- **Spacewalk integration**

# **Compliance audit**

- Proactive security
- Security policy
- Computers follow all rules in a policy
- Why would you do that?
	- Government regulations
	- FISMA Act.
	- ISO/EIC 27000 standard series

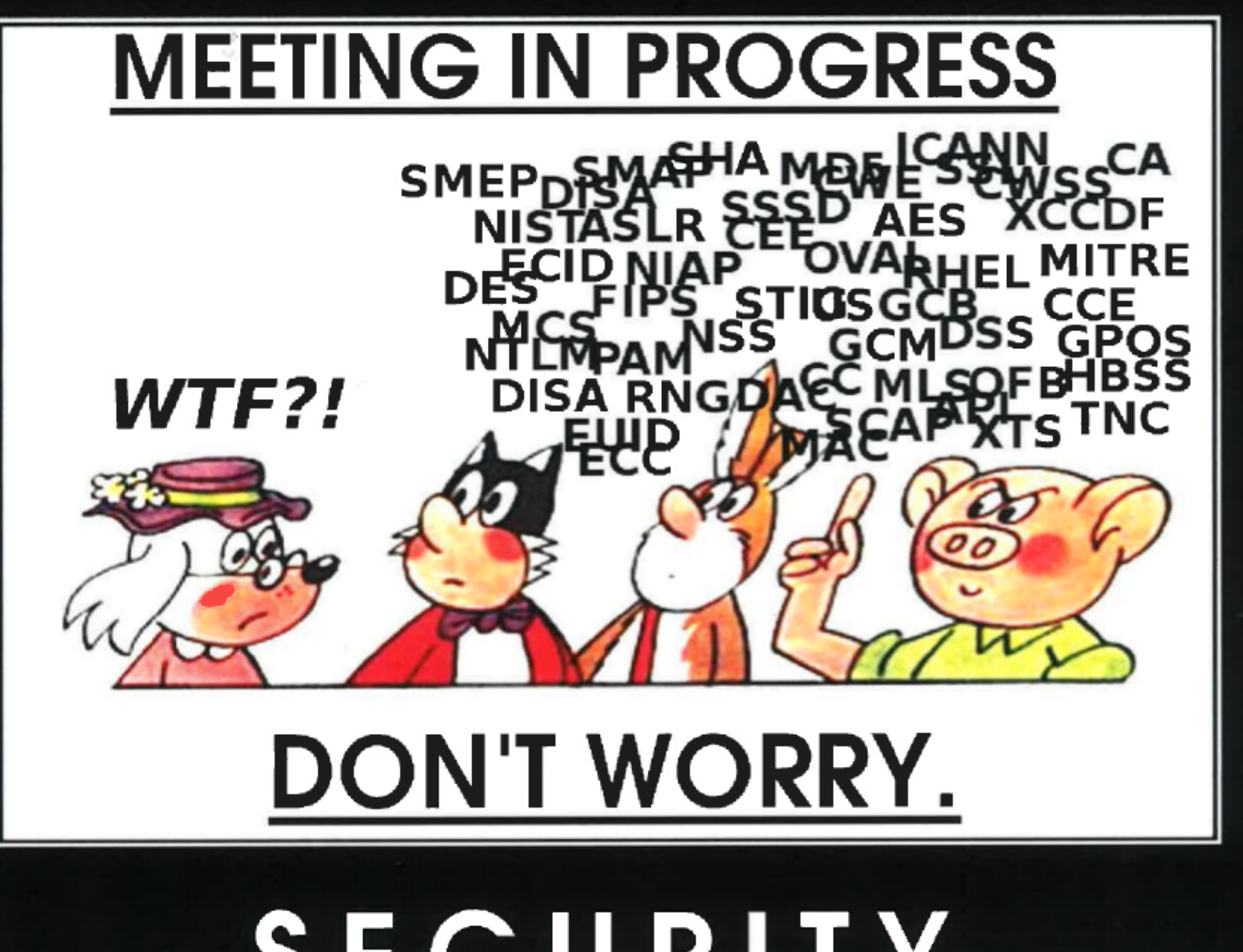

SECURITY

No acronyms. No security. No problem.

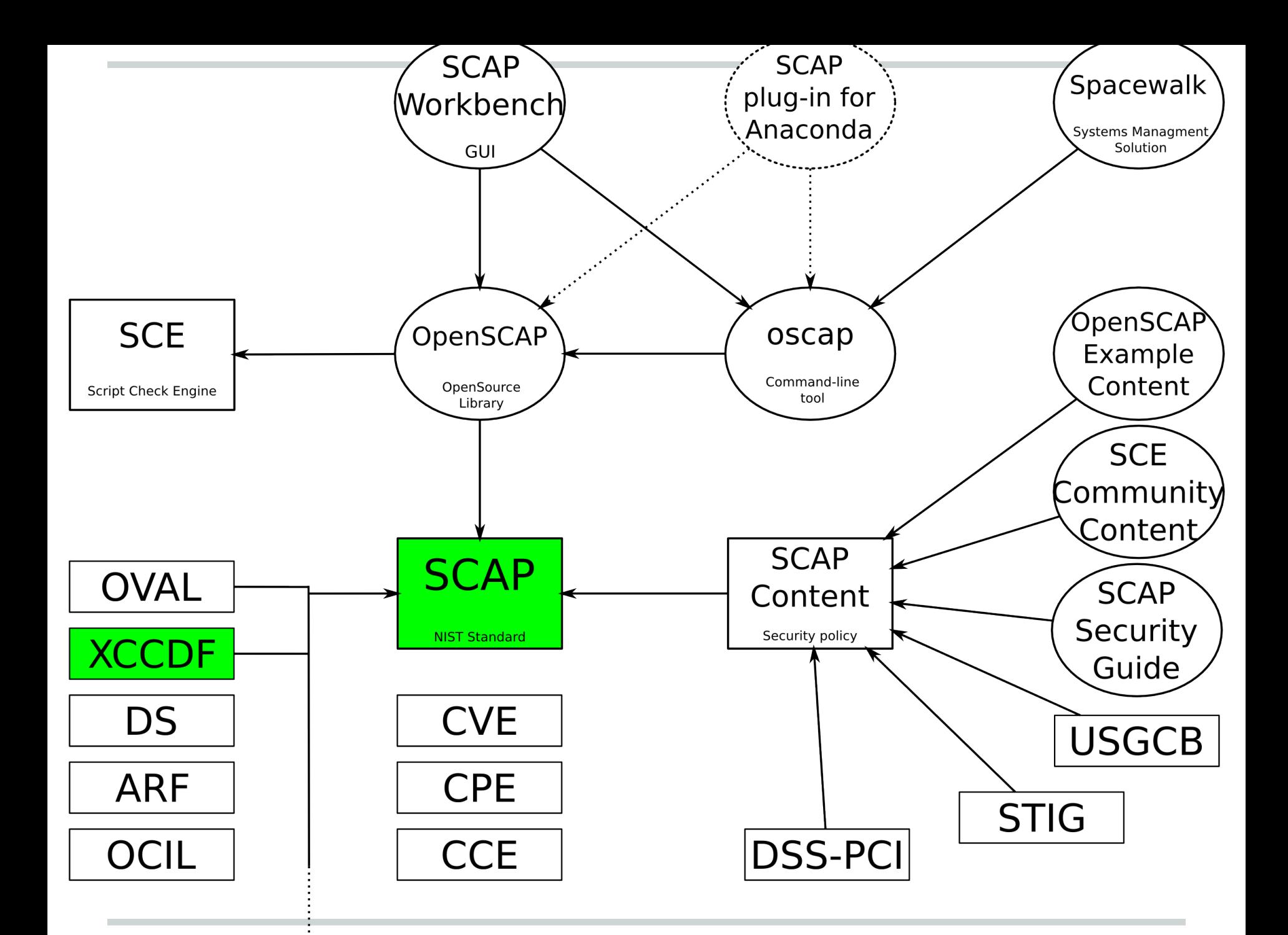

### **What is SCAP?**

- **Group of many standards**
- Automated compliance checking
- Governed by NIST
	- <http://scap.nist.gov/>
	- Industry standard
- Current version: 1.2
- Component Standards: XCCDF, OVAL, OCIL, AI, DataStream, ARF, CCE, CPE, CVE, CVSS, TMSAD

#### **XCCDF structure**

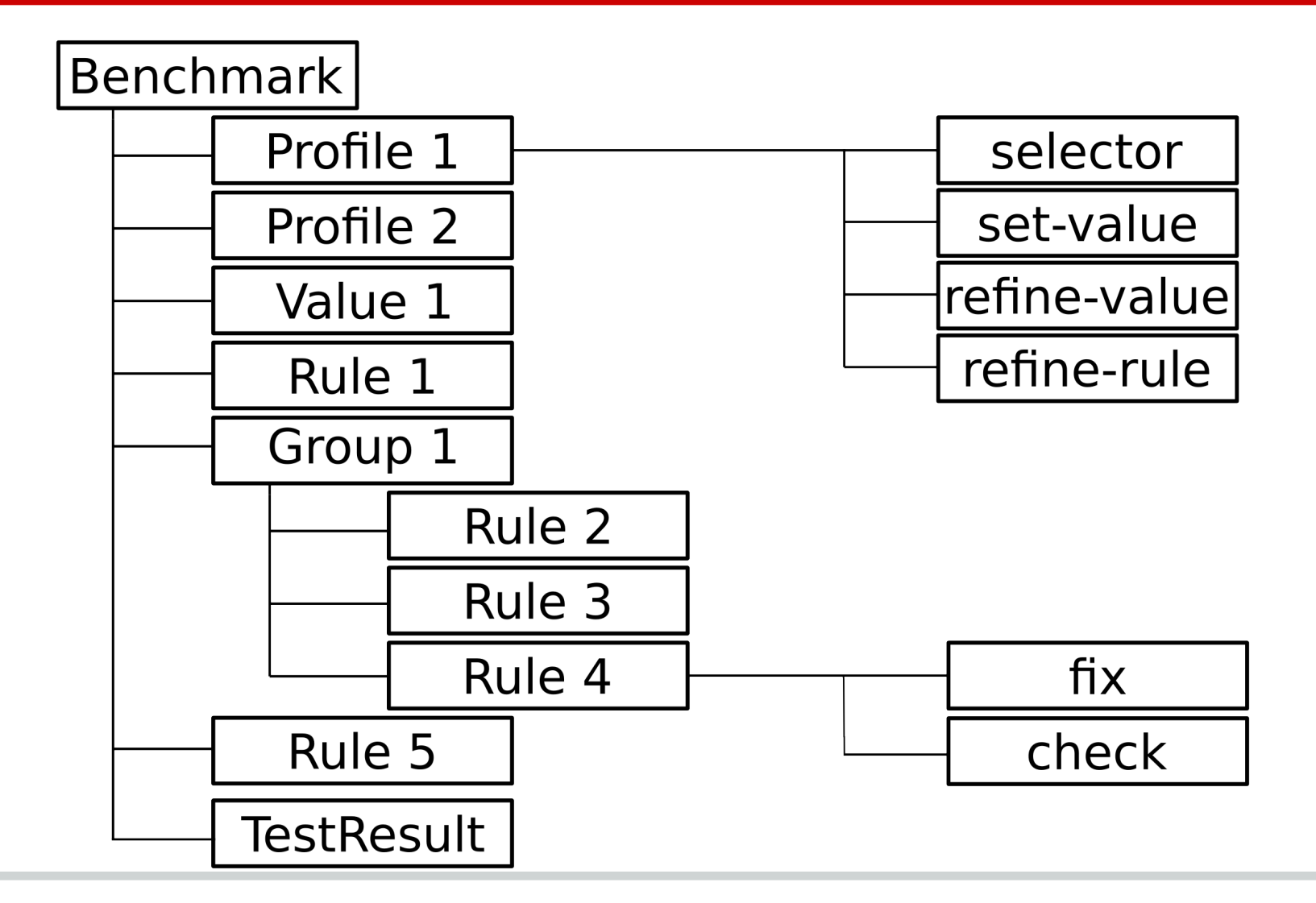

### **Example of XCCDF Rule**

<Rule id="sshd\_disable\_root\_login"> <title>Disable SSH Root Login</title> <ident>CCE-27100-7</ident>

<check system="http://oval.mitre.org/XMLSchema/oval-definitions-5">

```
 <check-content-ref
```
 href="ssg-rhel6-oval.xml" name="oval:ssg:def:905"/>

</check>

 $\langle$ Rule>

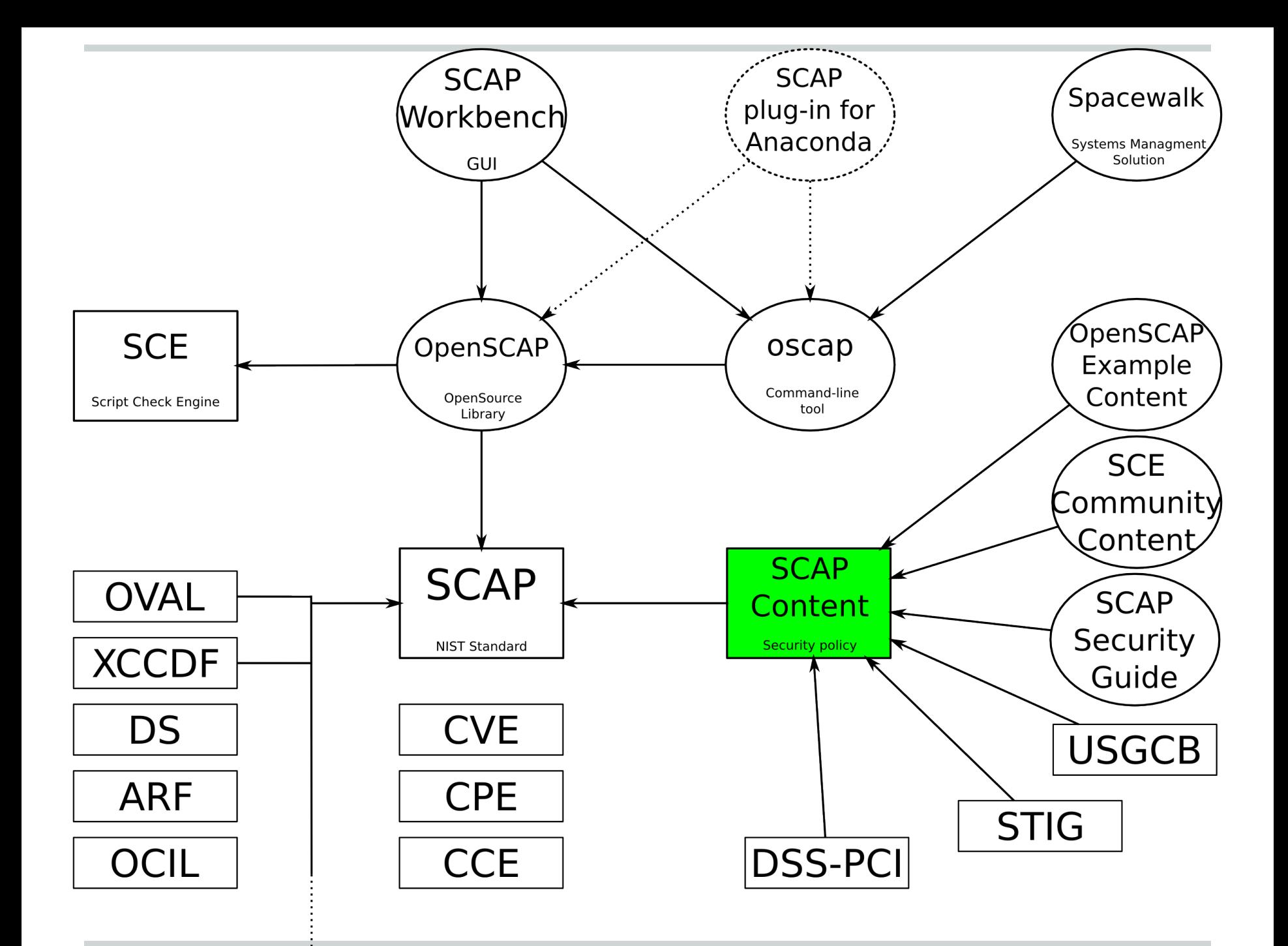

# **SCAP Security Policy Customization**

- Hand editing
	- cross referencing IDs is hard
- GUI tool editing
	- does not scale to multiple authors
	- very problematic versioning few huge files
	- editing being dropped from workbench
- Generating from smaller files
	- used by SSG
	- easier collaboration of multiple authors
	- easier versioning

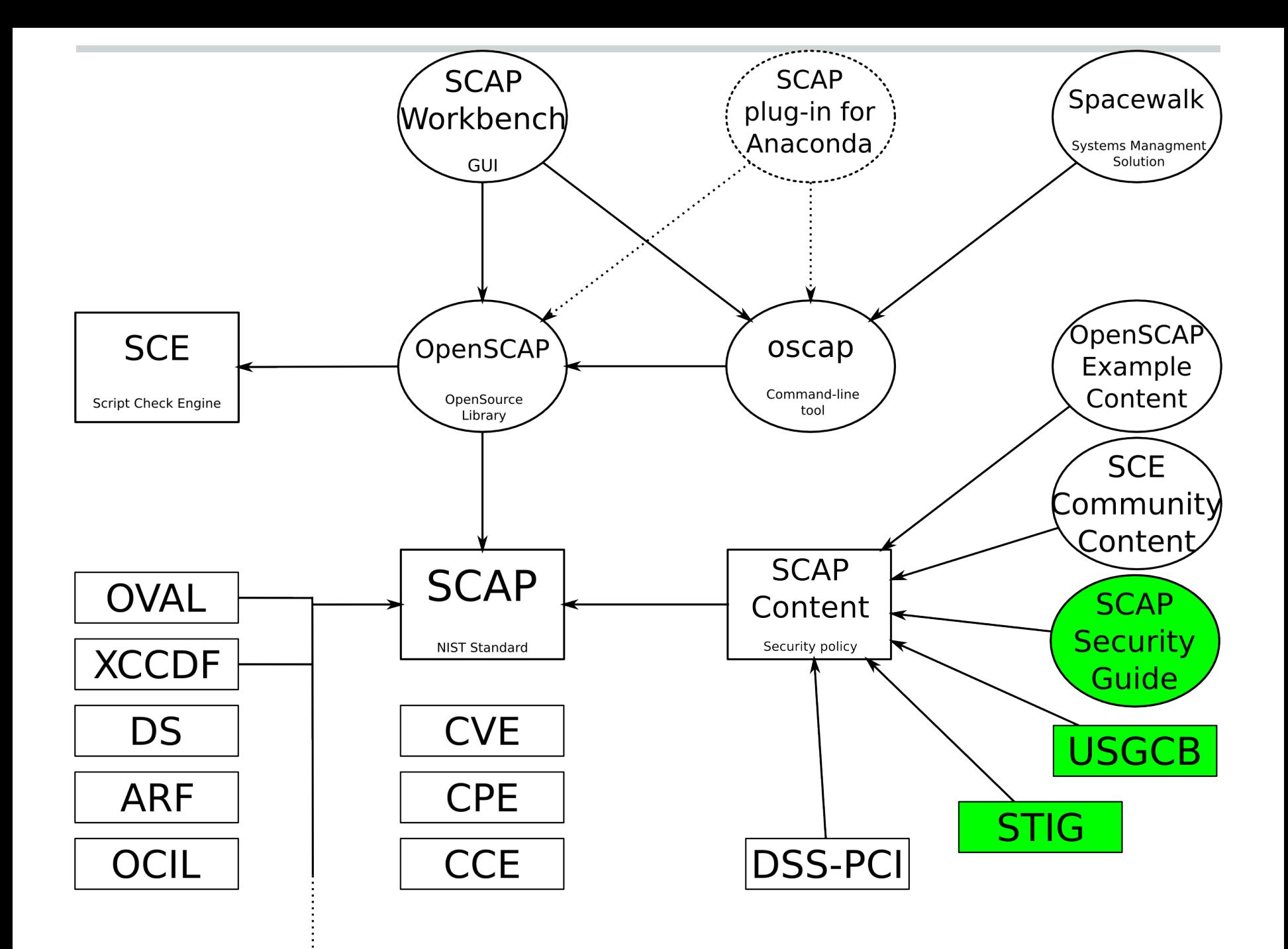

# **SCAP Security Guide**

- Uses OVAL for checks
- Multiple security baselines in a single SCAP content
- Red Hat Enterprise Linux 6
	- Server, DISA STIG Server
	- Desktop
	- FTP Server
- JBoss Enterprise Application Server

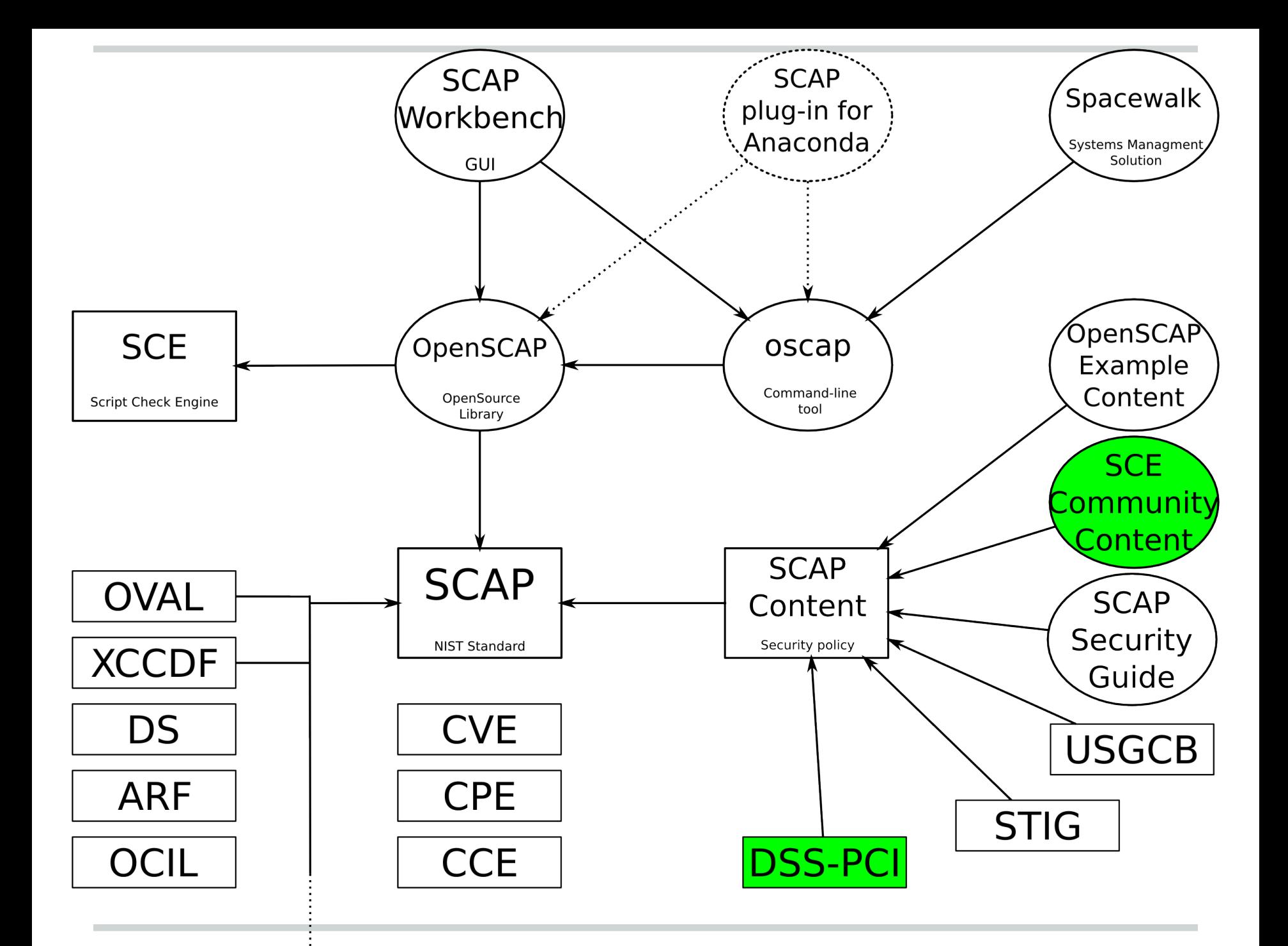

### **SCE Community Content**

- Uses bash scripts
- DSS-PCI is being added
- Fix tags are revised and added

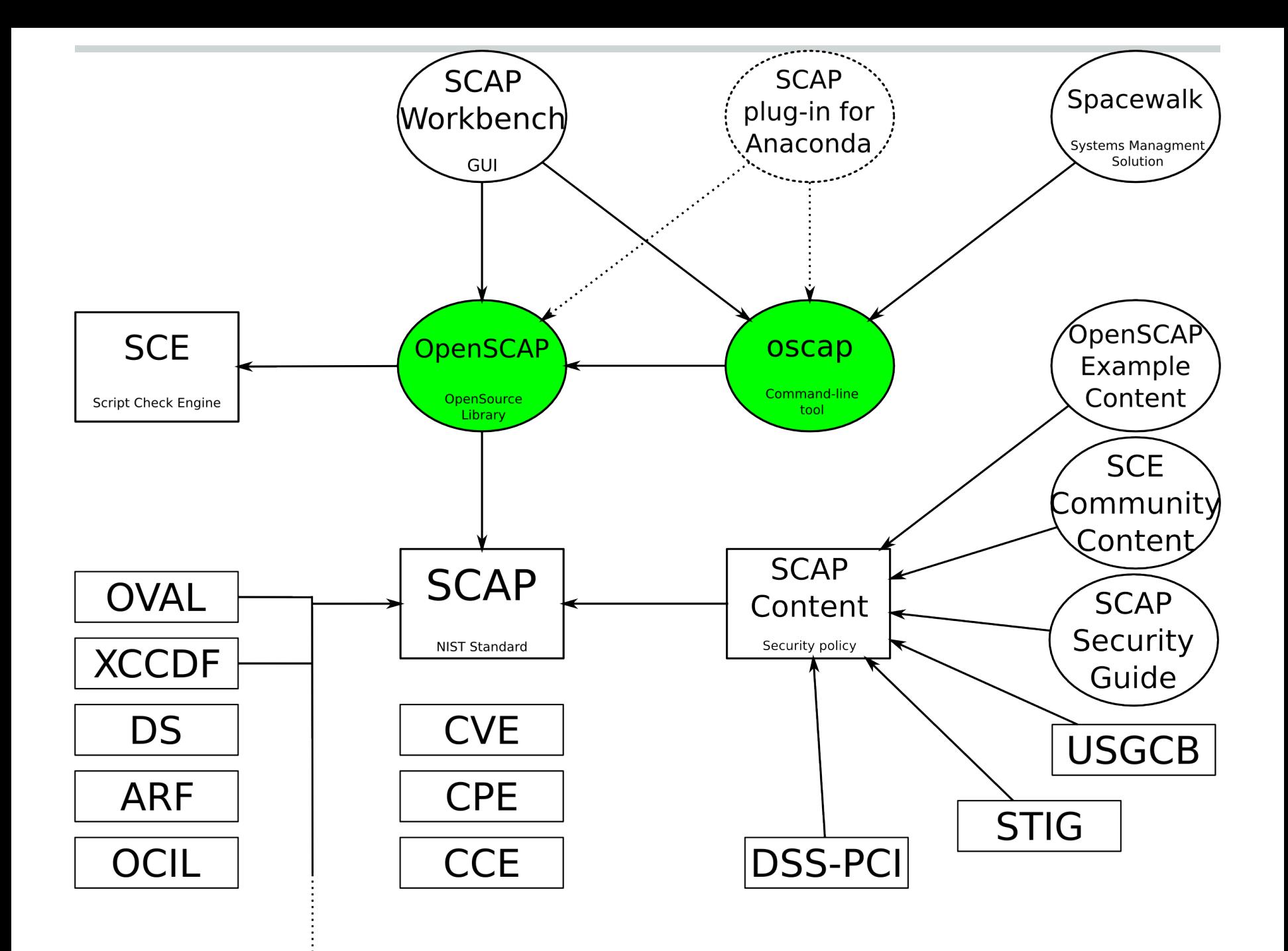

# **OpenSCAP**

- LGPL library
- SCAP 1.2 support
	- XCCDF 1.2
	- OVAL 5.10.1
	- CPE applicability
	- datastream support
	- preview of remediation
- **High-level API**
- oscap command line tool

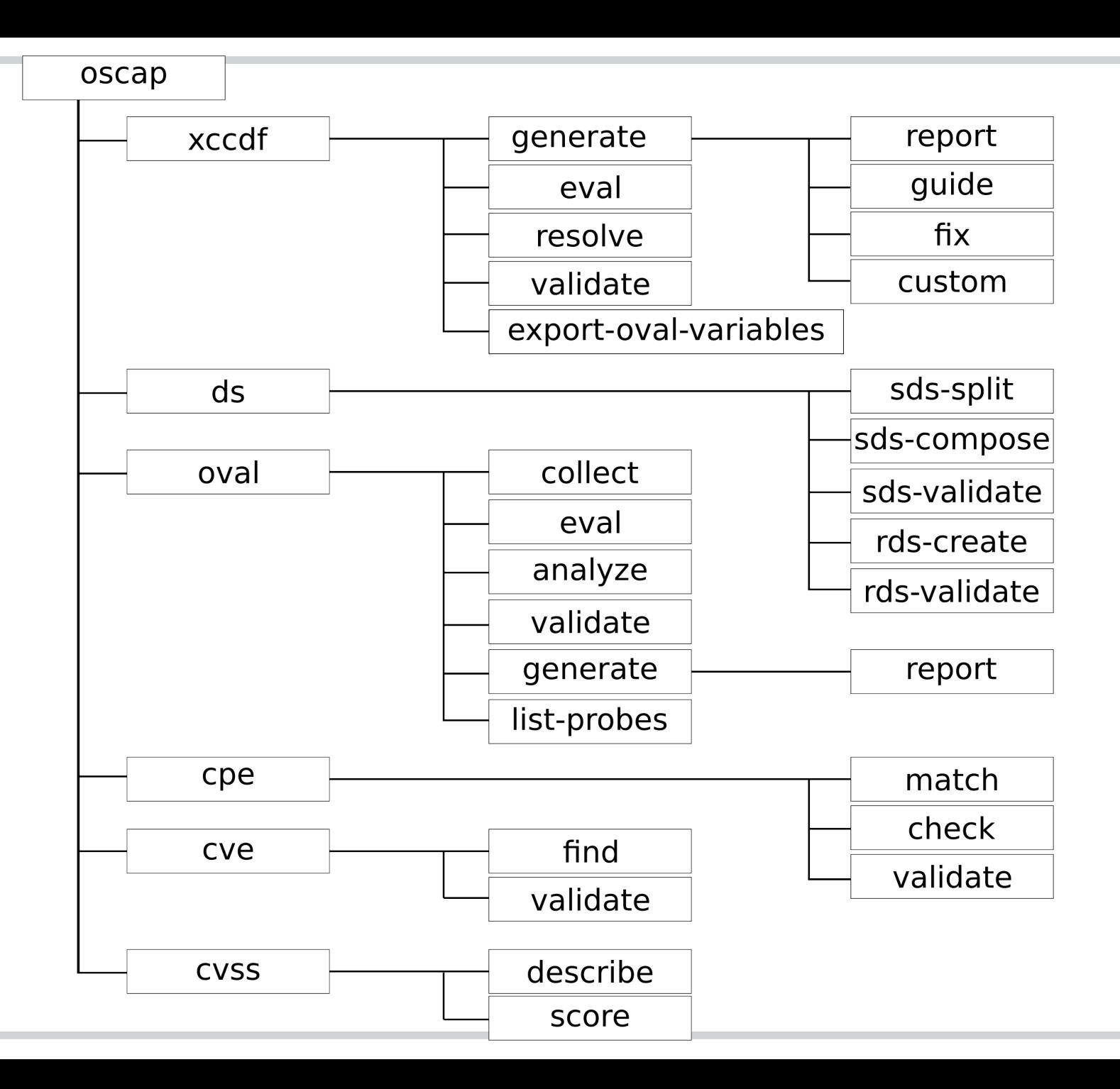

```
Verify permissions on 'shadow' file
Title
Rule
        rule-2.2.3.1.i
Ident
        CCE-4130-1
Result
        pass
        Verify permissions on 'group' file
Title
        rule-2.2.3.1.j
Rule
Ident
        CCE-3967-7
Result
        pass
        Verify permissions on 'gshadow' file
Title
Rule
        rule-2.2.3.1.k
Ident
        CCE-3932-1
Result
        pass
Title
        Verify permissions on 'passwd' file
Rule
        rule-2.2.3.1.l
Ident
        CCE-3566-7
Result
        pass
        Verify that All World-Writable Directories Have Sticky B
Title
        rule-2.2.3.2.a
Rule
Ident
        CCE-3399-3
Result
```
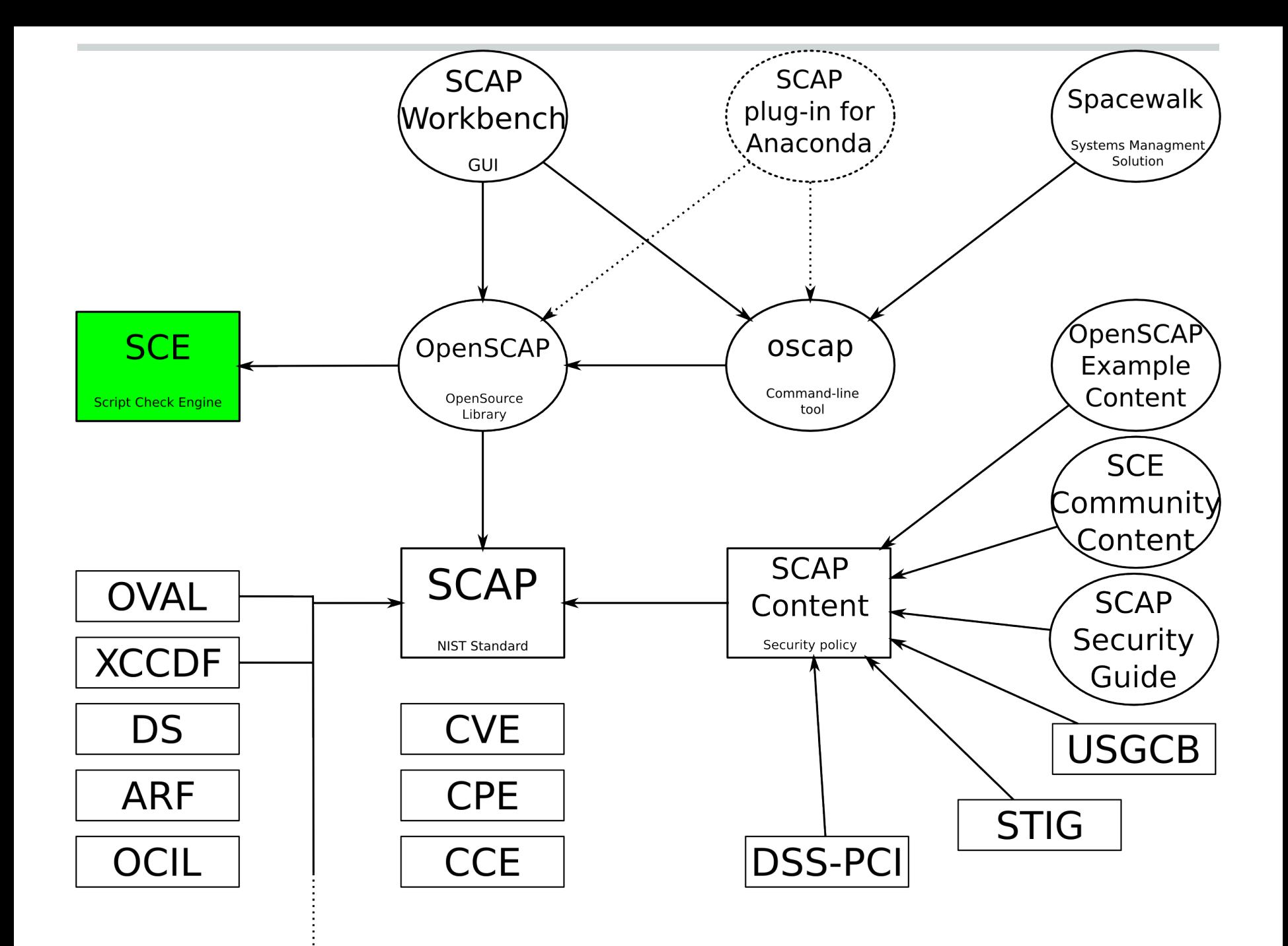

## **SCE: Script Check Engine**

- Our own simple standard
- Use any executable file as a check
- Map exit code to XCCDF result
- Configure time option in openscap defaults to disabled
- Two independent implementations
	- openscap
	- jOVAL

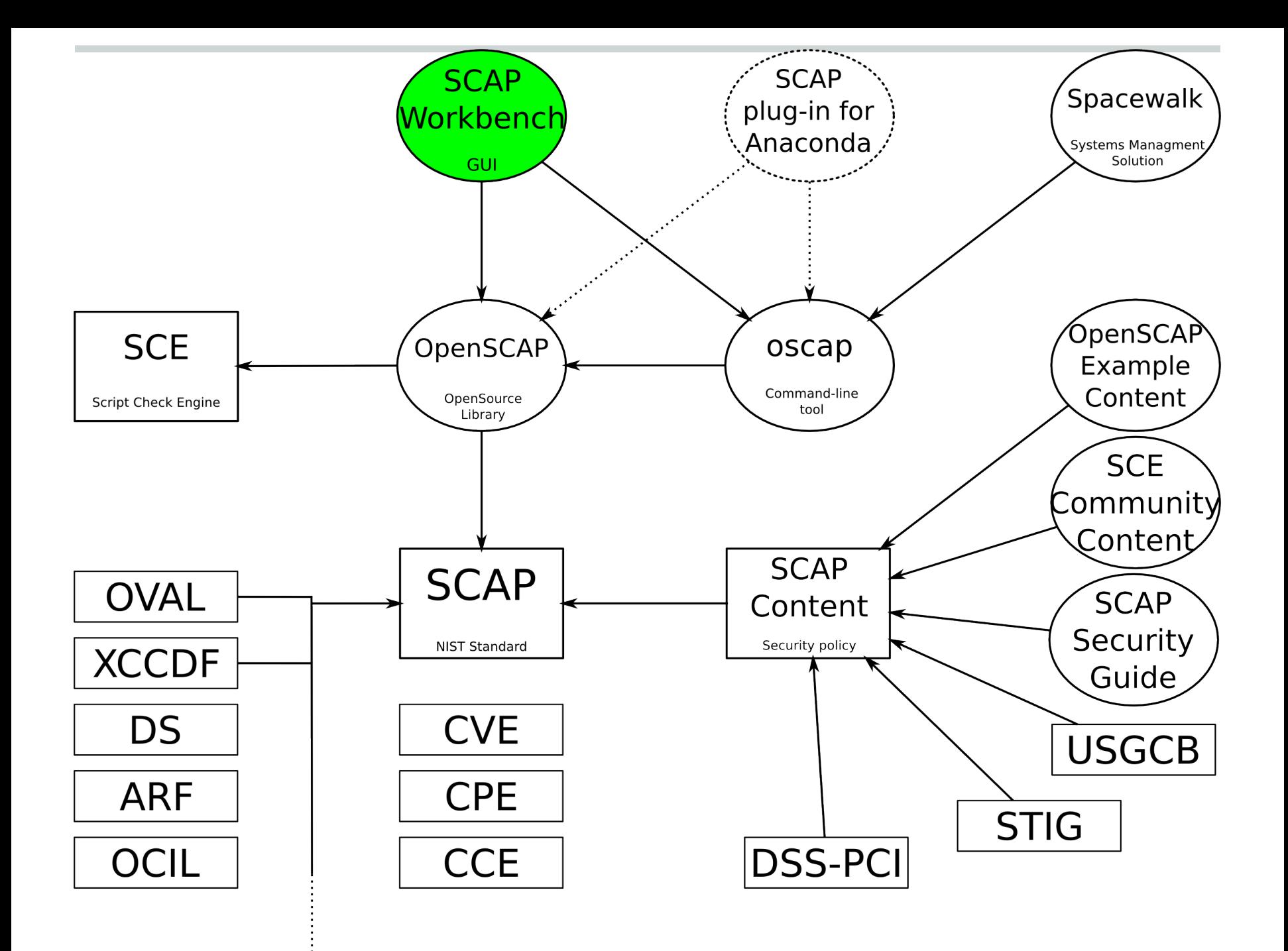

#### **Issues of scap-workbench**

- Tailoring not according to specification
- No datastream support
- No remote scanning support
- Prone to openscap changes
- **Python bindings breakage**
- Large codebase
	- a substantial part of it is the editor

### **Redesigning scap-workbench**

- Much smaller codebase  $\circ$  in C++, using Qt4
- Uses high-level API from openscap
	- less opportunity for breakage
	- datastream support
- Scans via the 'oscap' tool
	- less opportunity for breakage
	- only the 'oscap' tool needs to be certified

# **Typical scanner usage**

- 1. Open content
- 2. Select profile
- 3. Select target machine
- 4. Scan
- 5. Collect results

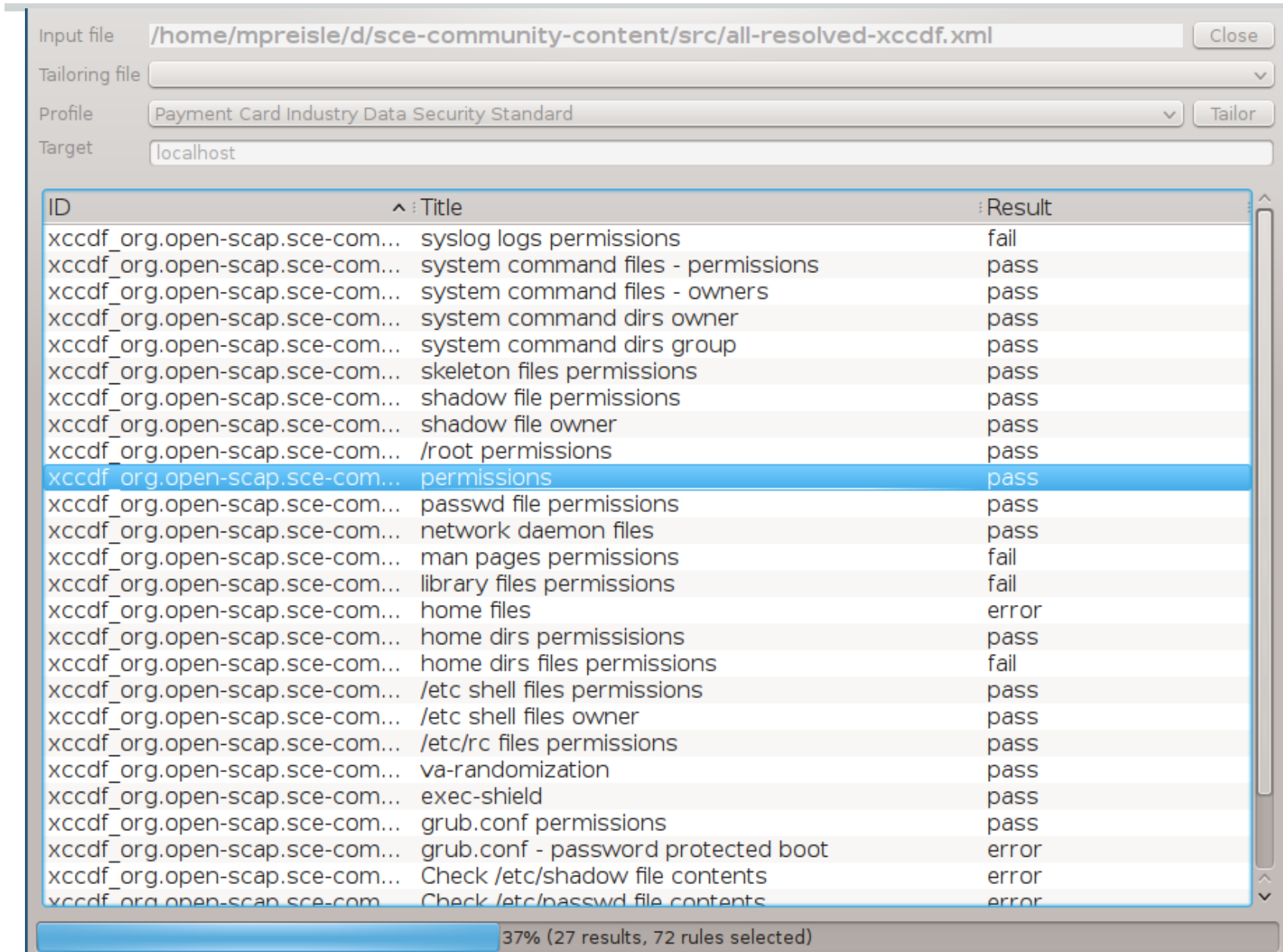

Cancel

٠

×

#### **Score**

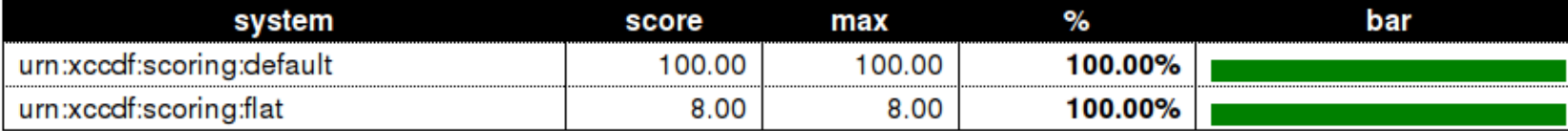

#### **Results overview**

#### **Rule Results Summary**

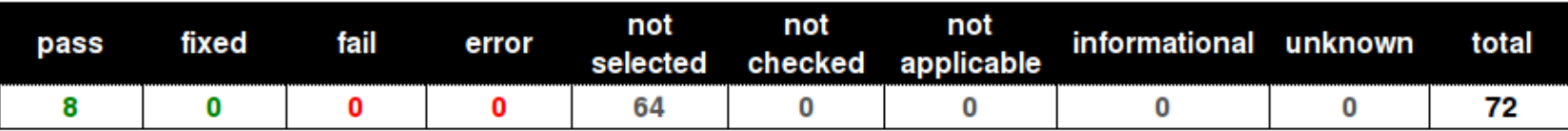

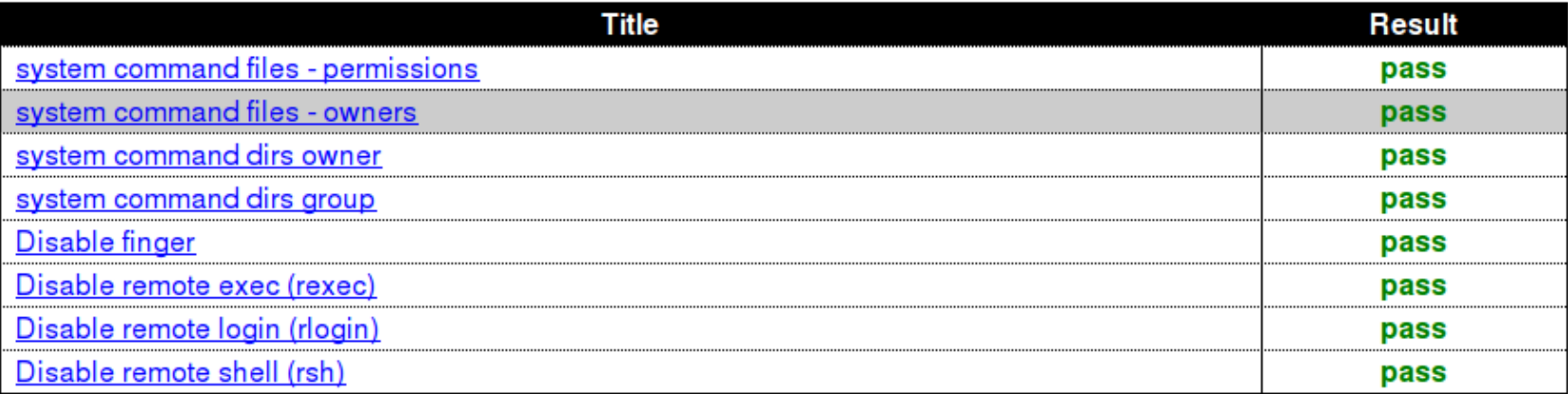

#### **Results details**

 $\frac{1}{2}$ 

Close

Save as XCCDF Result | Save as ARF

# **Remote scanning**

• Requires oscap and sshd on remote machine

#### **How does it work?**

- 1. Copy local content over
- 2. Run oscap on the remote machine
- 3. Transfer results to the local machine
- 4. Interpret results locally

### **Features to avoid in workbench**

- Scanning multiple machines at once ○ use Spacewalk instead
- Content editing
	- very hard to implement
	- proven not to be useful for complex content

#### **Where to find the new workbench?**

- 'rewrite' branch in the workbench repo
	- git://git.fedorahosted.org/git/scap-workbench.git
- Suggestions and testing appreciated :-)
- Might be moved elsewhere in the future

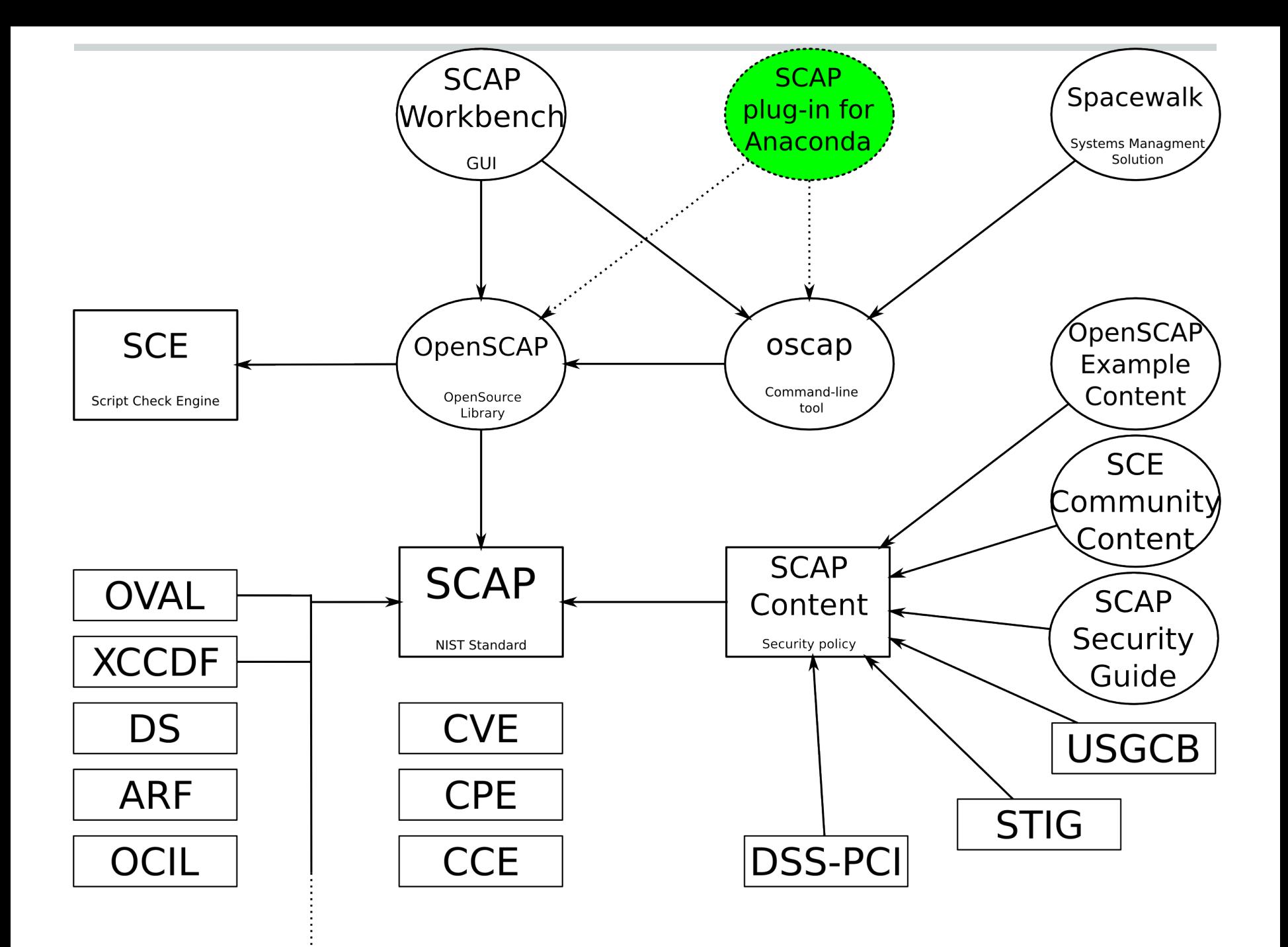

# **Anaconda plug-in**

- *Not fully implemented yet*
- Kickstart addon
- Making sure a machine is in compliance before it boots
- Value in integration and ease of use

#### LOCALIZATION

DATE & TIME America/New\_York timezone

**SECURITY** 

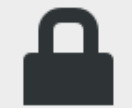

**SECURITY PROFILE** Misconfiguration detected

#### **SOFTWARE**

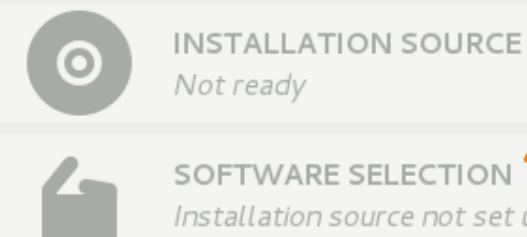

Not ready SOFTWARE SELECTION

Installation source not set up

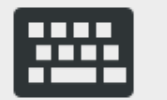

**KEYBOARD** English (English (US))

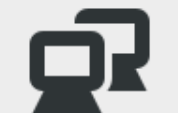

NETWORK CONFIGURATION Wired (eth0) connected

Begin Installation

We won't touch your disks until you hit this button.

Quit

#### **SPOKE NAME**

Done

#### Choose profile below:

#### Common Profile for General-Purpose Systems

This profile contains items common to general-purpose desktop and server installations.

#### Desktop Baseline

This profile is for a desktop installation of RHEL 6.

#### Server Baseline

This profile is for RHEL 6 acting as a server.

#### Pre-release Draft STIG for RHEL 6 Server

This profile is being developed under the DoD consensus model to become a STIG in coordination with DISA FSO.

#### Default

The default profile.

Changes needed to be done:

- tmp is not on a separate partition
- /var/log is not on a separate partition
- root password may be not strong enough

#### **Concerns & Issues**

- Content has to be Anaconda-ready
	- special flags for remediation of partitioning
- Limited scanning possibilities inside chroot
	- services aren't running
	- we can only test config files

#### **First boot scan**

- Scan using XCCDF profile selected
- Show results, allow remediation
- This is a full scan, all services are running

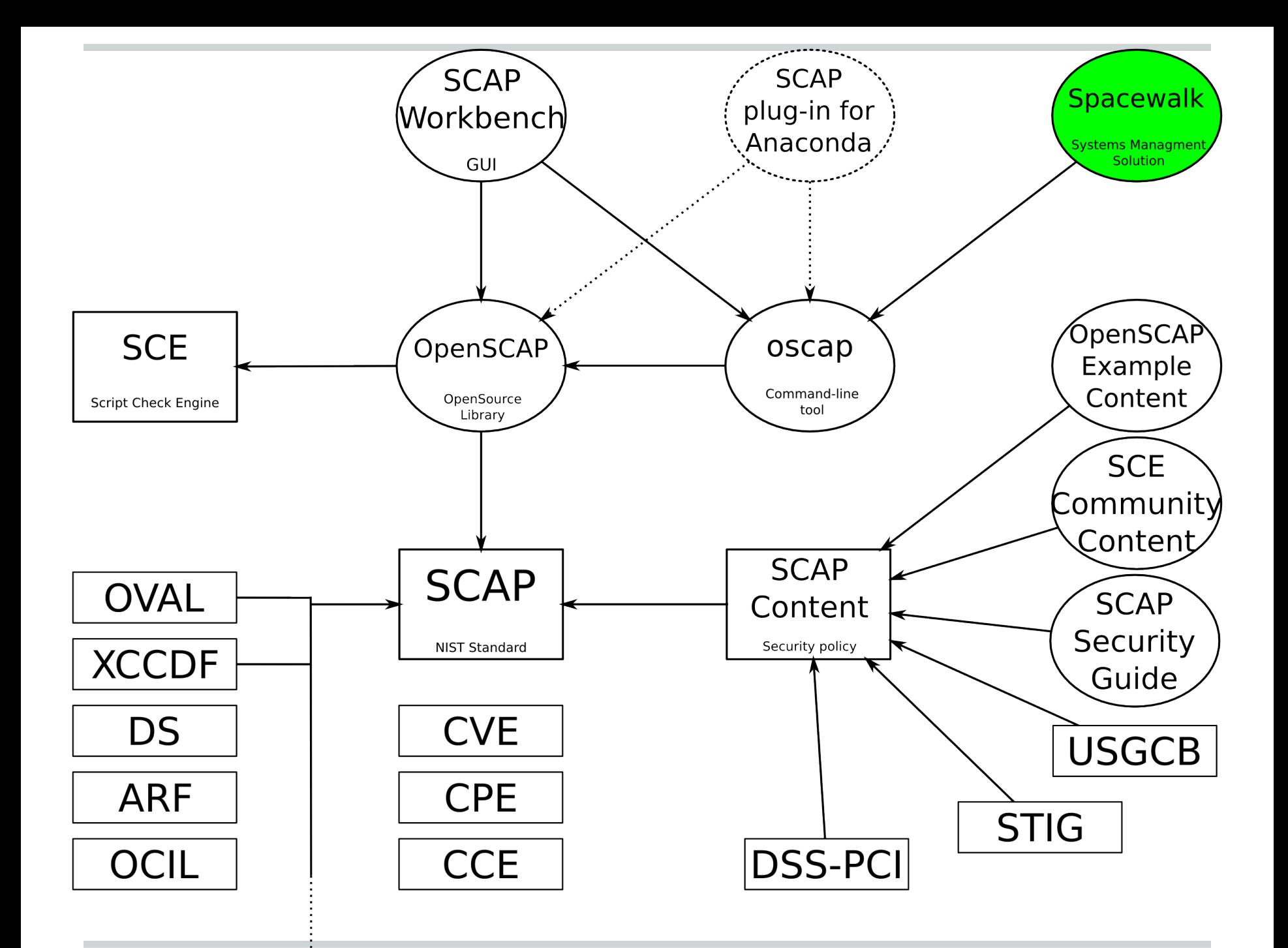

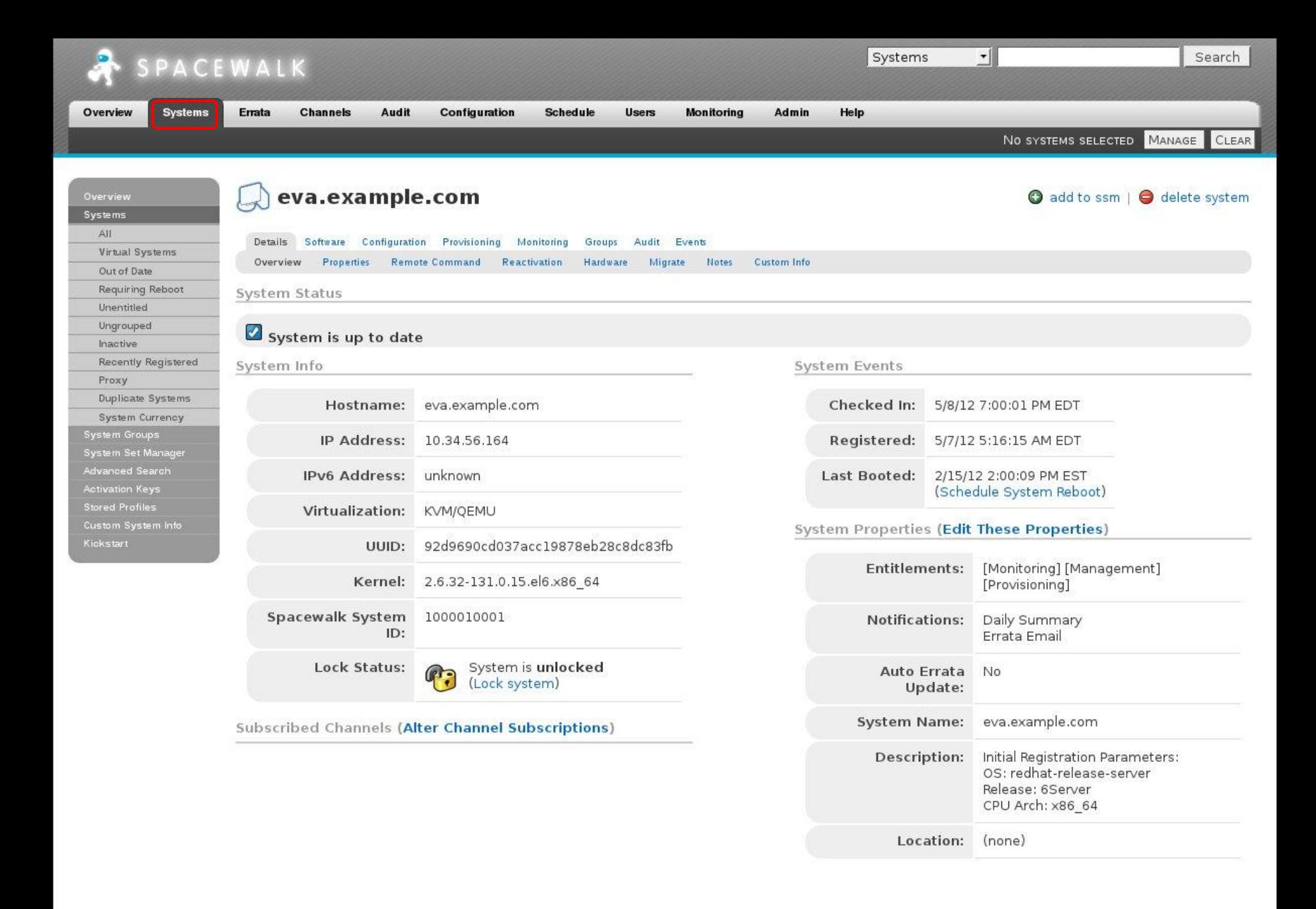

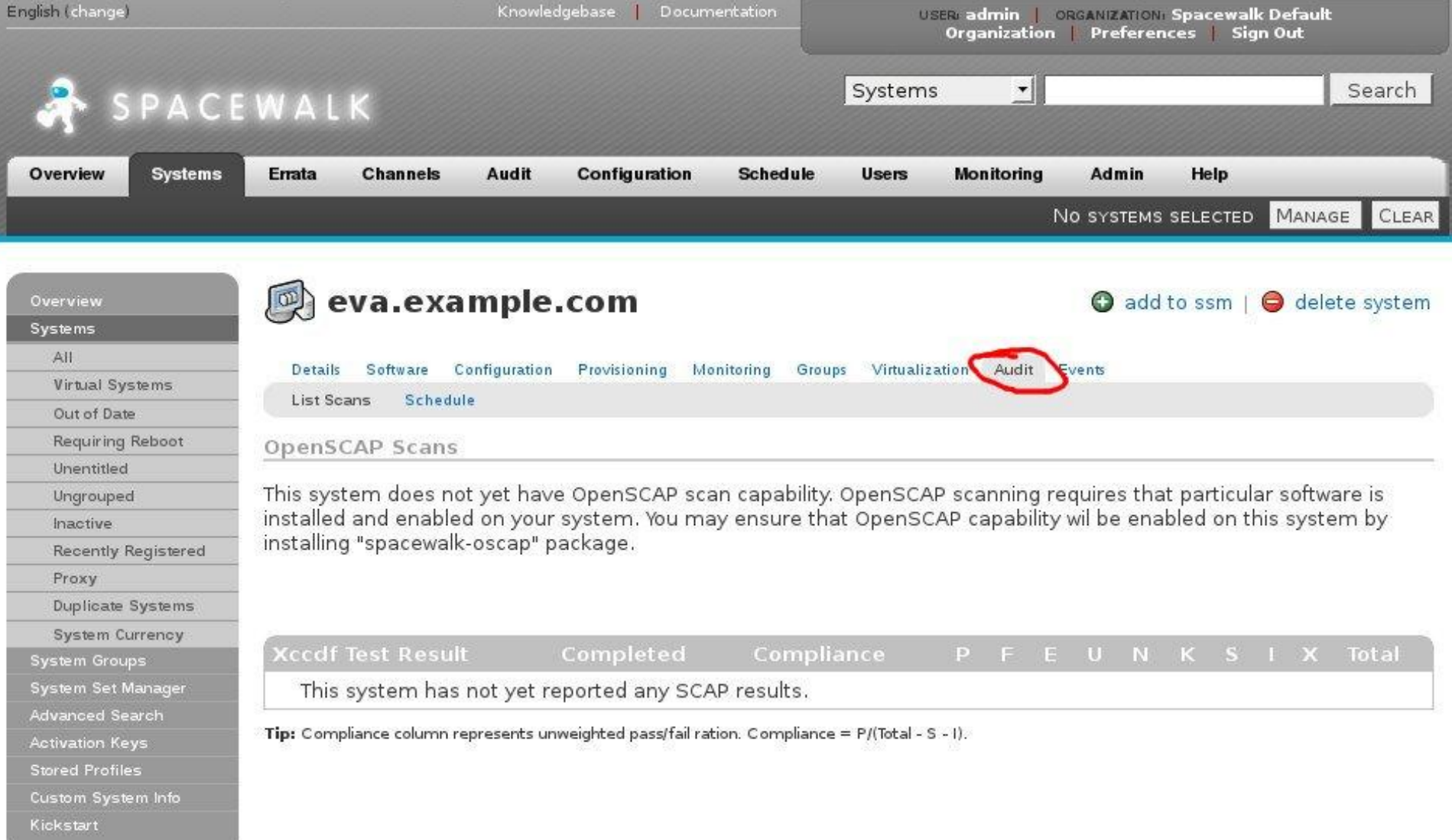

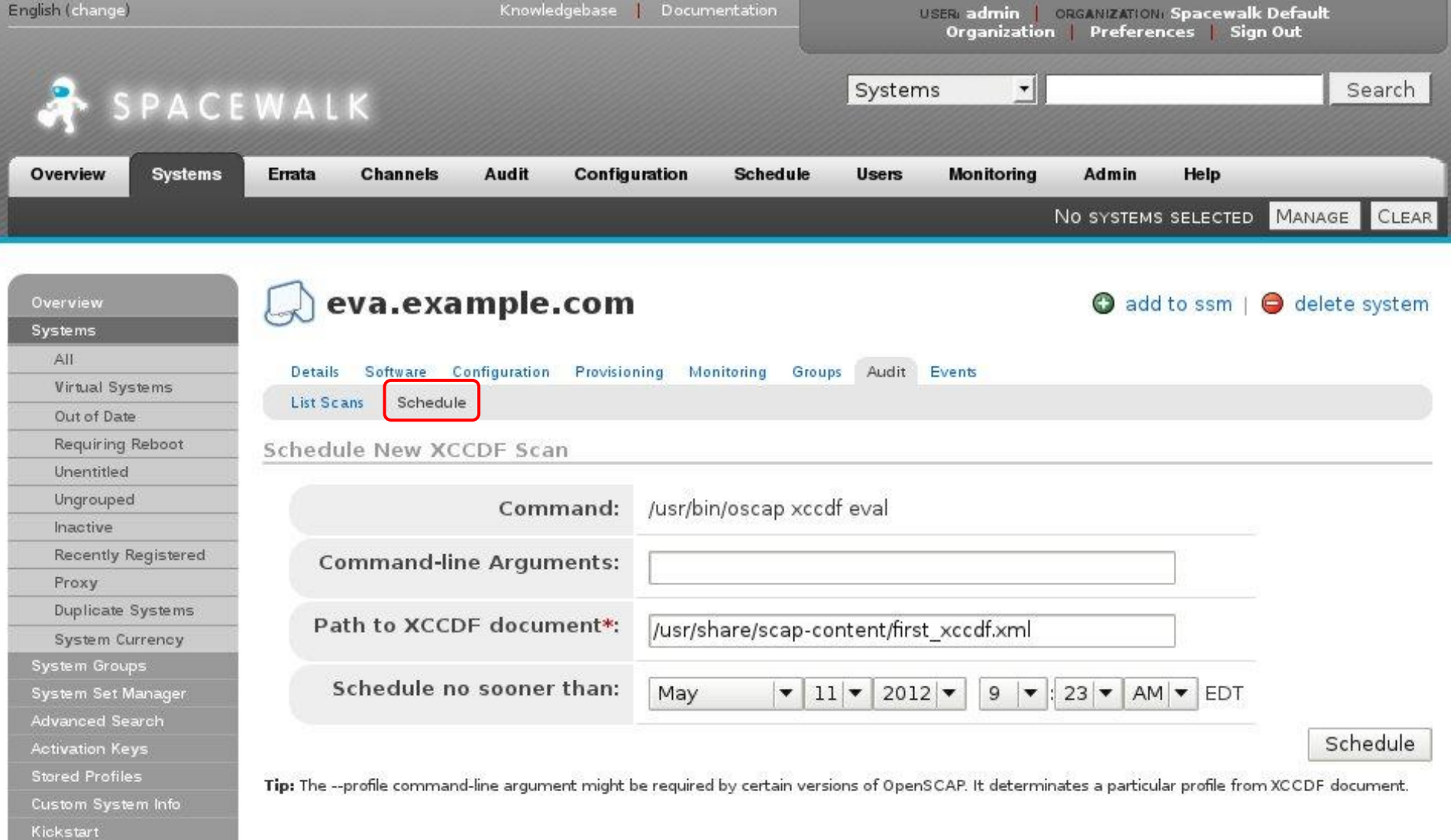

**College** 

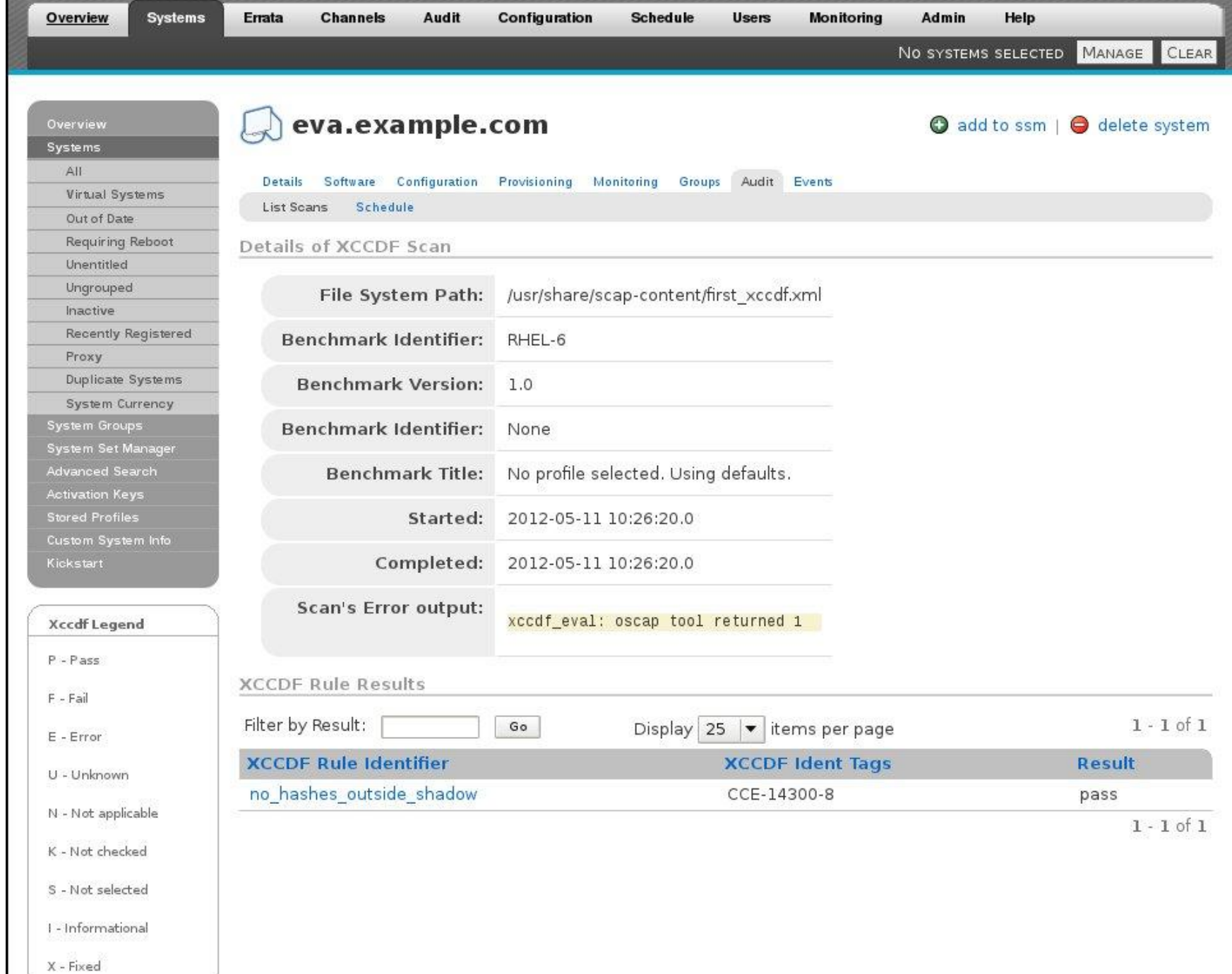

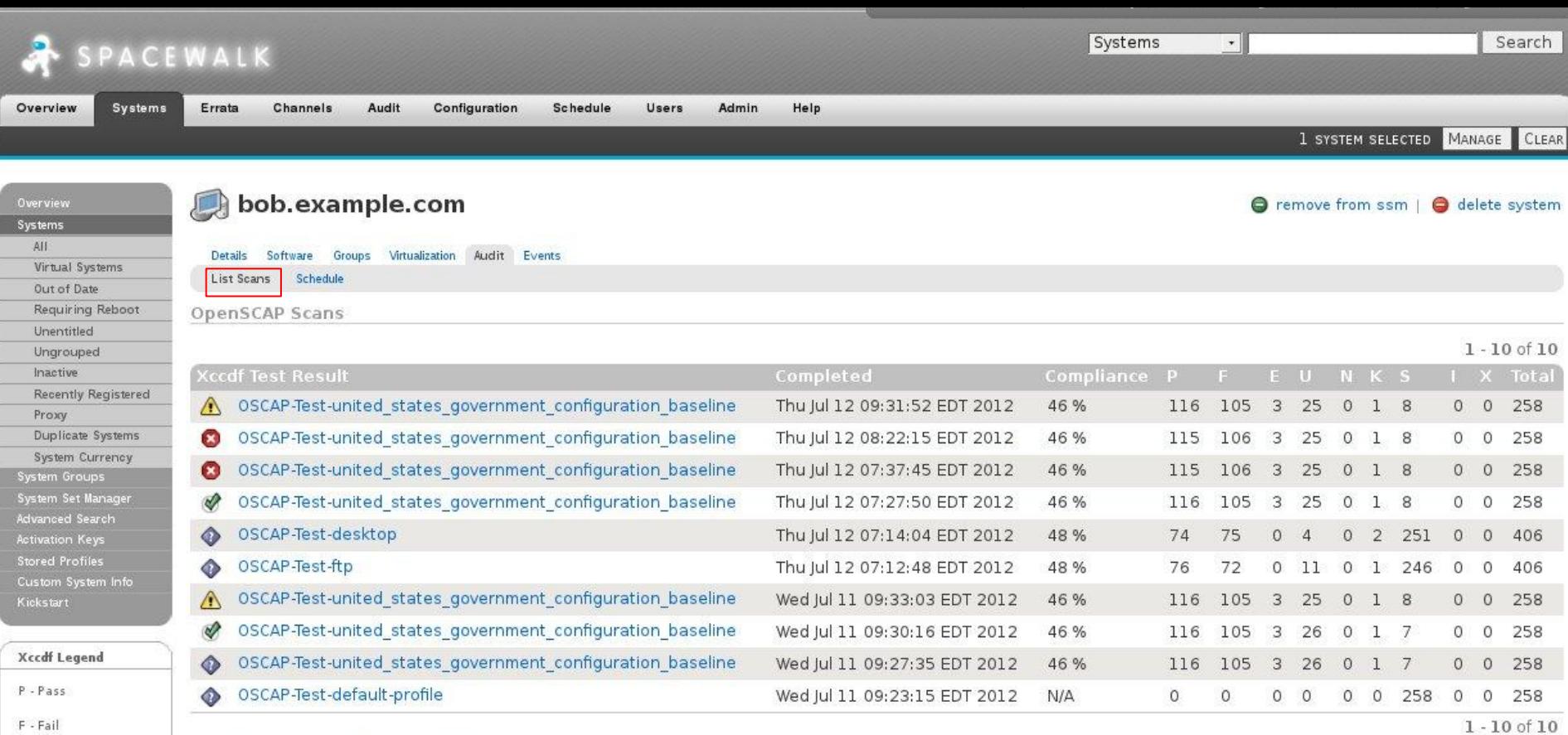

#### Download CSV

E - Error

U - Unknown N - Not applicable K - Not checked S - Not selected I - Informational X - Fixed

 $\sim$ 

Tip: Compliance column represents unweighted pass/fail ration. Compliance = P/(Total - S -1).

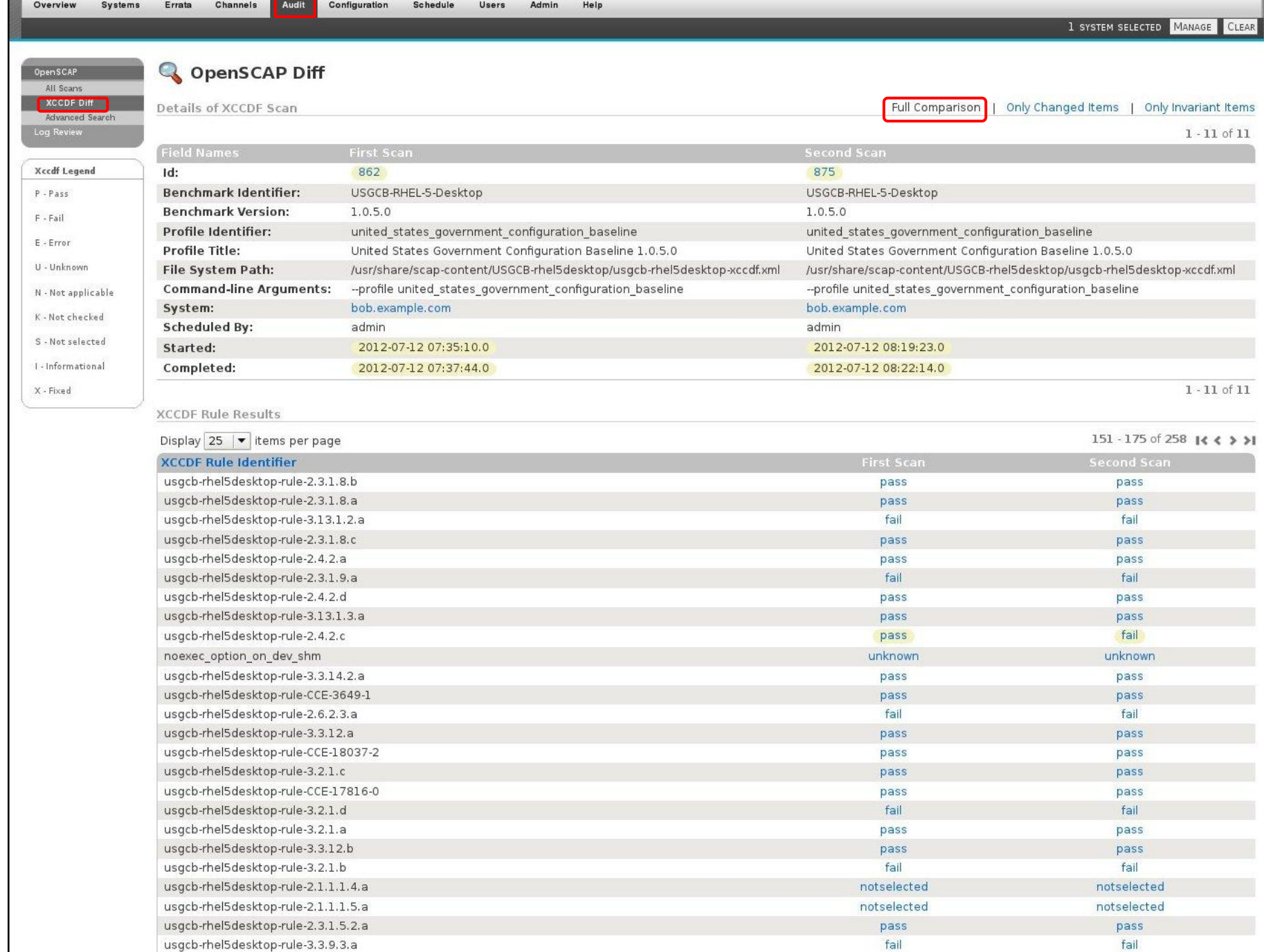

**Contract Commission** 

151 - 175 of 258 14 4 3 31

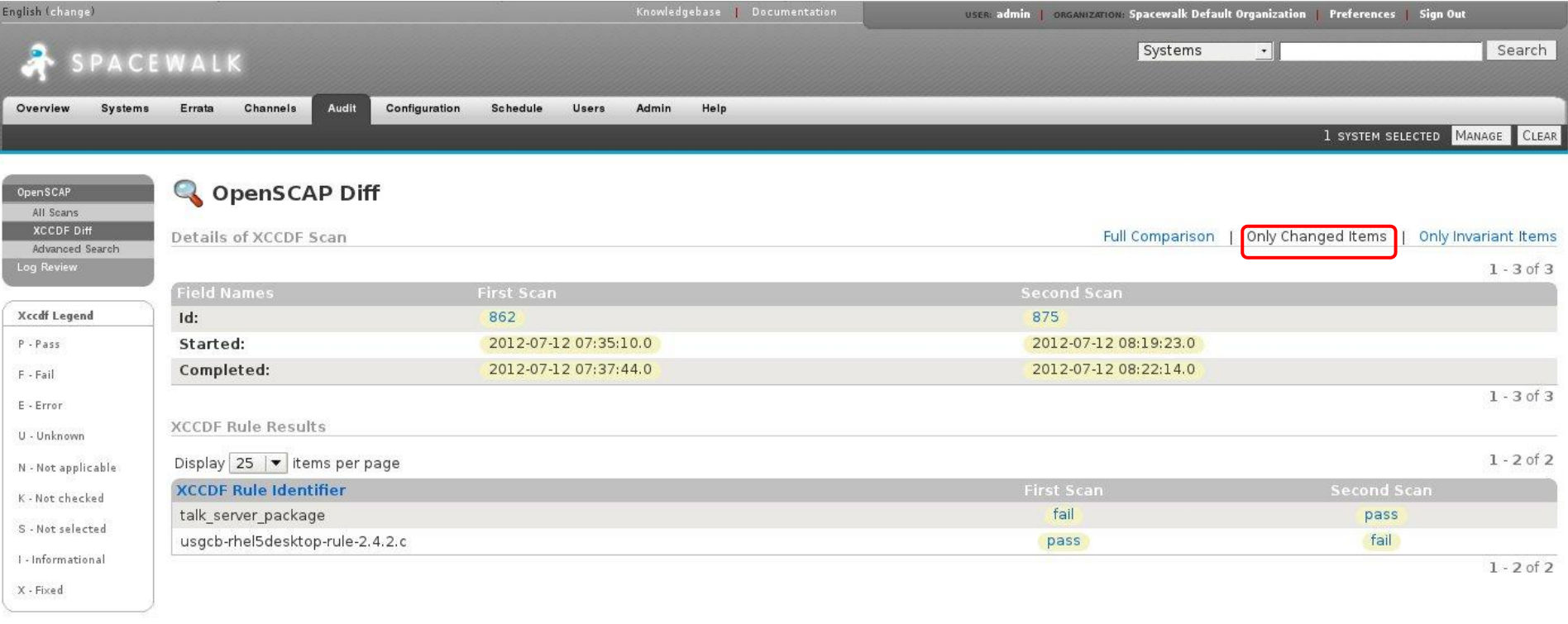

 $\sim$ 

Copyright @ 2002-12 Red Hat, Inc. All rights reserved. Privacy statement : Legal statement : redhat.com<br>Spacewalk release 1.8 nightly

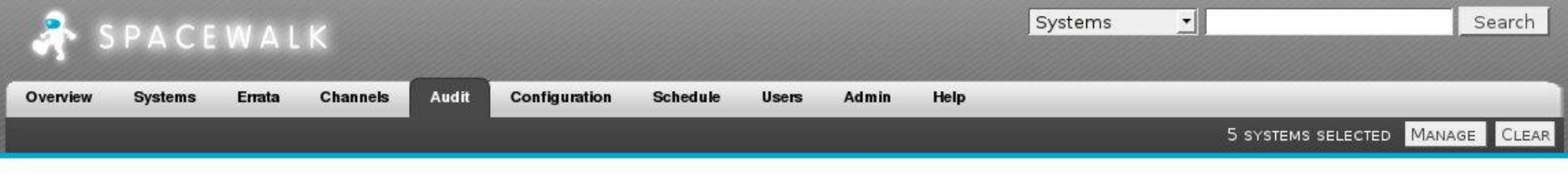

#### **Q** OpenSCAP Search

OpenSCAP Search will return finished OpenSCAP scans from all scans you have access.

Specify your search criteria below.

OpenSCAP All Scans Advanced Search

Log Review

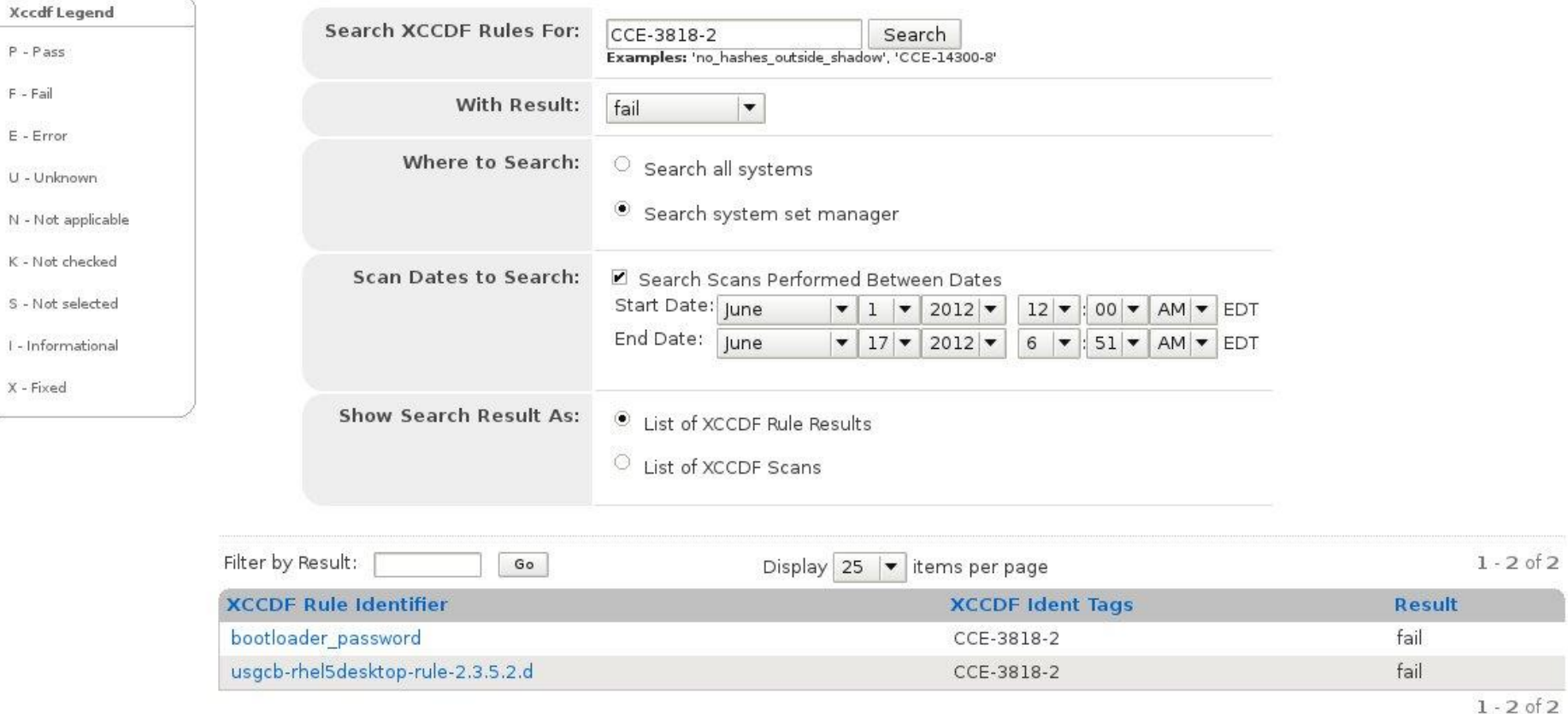

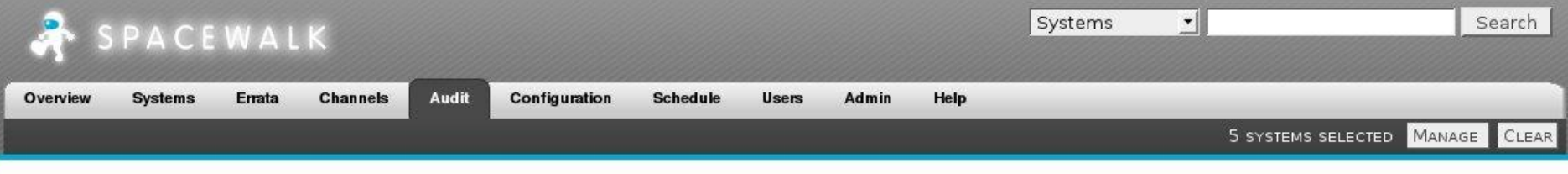

#### **Q** OpenSCAP Search

OpenSCAP Search will return finished OpenSCAP scans from all scans you have access.

Specify your search criteria below.

OpenSCAP All Scans Advanced Search

Log Review

 $\mathsf{F}$  -

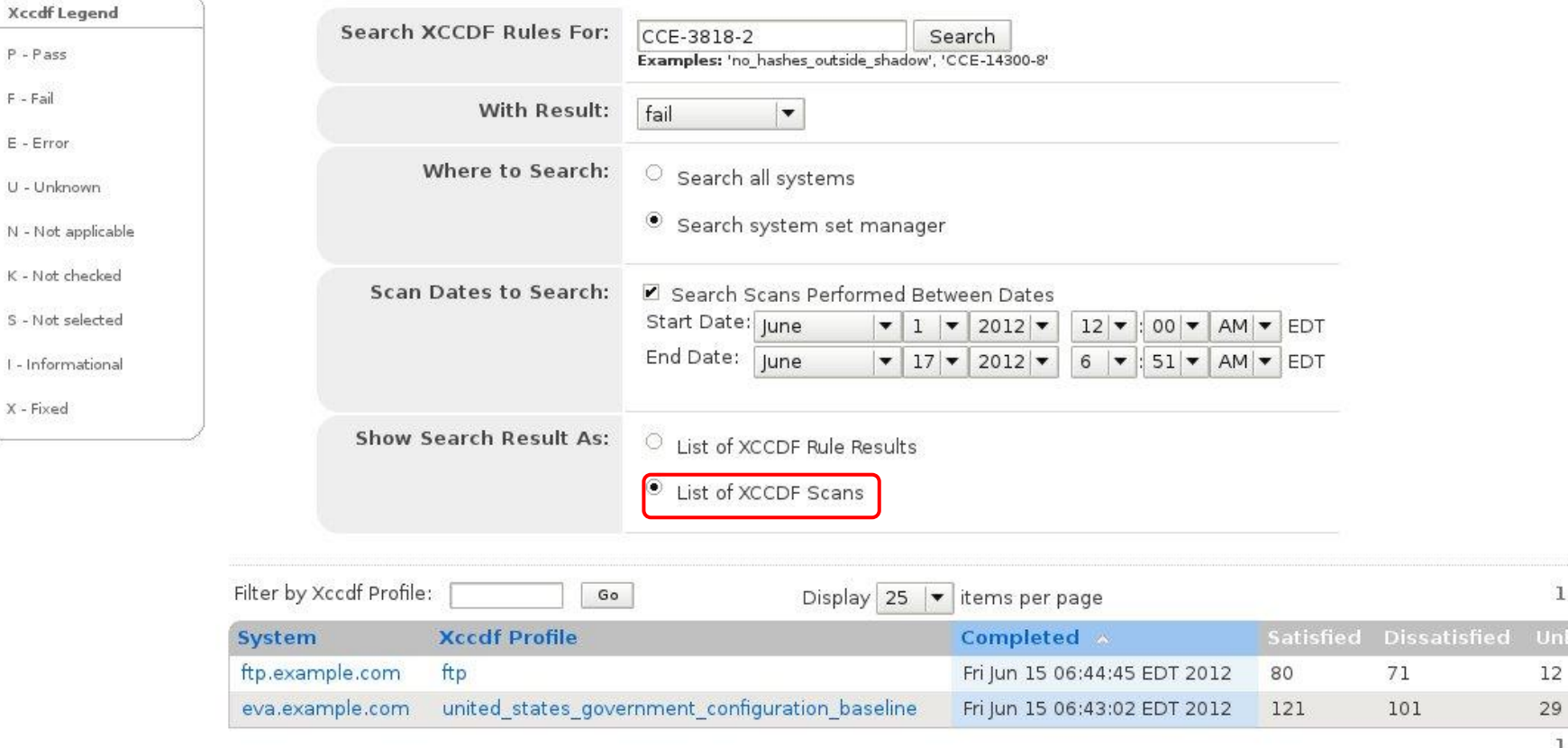

 $1 - 2$  of 2

 $1 - 2$  of 2

# **Lifecycle**

- Obtaining content
	- official
	- custom
- Tailoring
- Machine installation
	- **Anaconda** scan before the machine boots
	- **Kickstart**
- Production
	- periodic scanning with **scap-workbench** or **spacewalk**

### **Short-term future plans**

- Lowering SCAP's entry barrier
	- new scap-workbench
	- ready to go content
- Implementing missing pieces in lifecycle
	- Anaconda integration
- **Remediation**

### **Thanks for your attention**

Questions?

- #openscap at irc.freenode.net
- open-scap-list@redhat.com